# How to Edit Your Club Listing

(Formerly known as the annual report.)

This illustrated tutorial will guide you through the process of editing your club listing online.

To maintain active affiliation your club is required to update the information once per year. Even if nothing changes an annual update is required. If two years pass without any updates then the club will be moved to inactive status.

It is reccommended that you save this information to pass along to incoming club officers so they can keep the information current.

#### Special Service Clubs

If you need to renew or apply for Special Service Club designation, please visit http://www.arrl.org/ssc-application Special Service Club designation is not perpetual and must be renewed every two years.

1. To begin you must first sign into the ARRL web site. This is *your member login*, not the club's. The club does not have a login to the website.

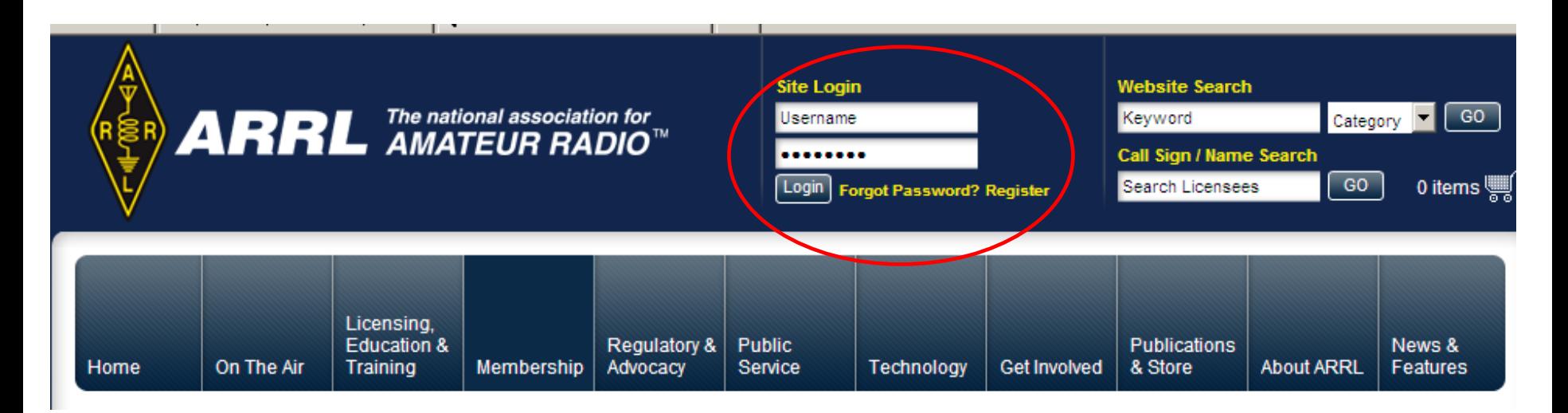

If you cannot recall your login information use the "forgot password" link. If that does not resolve your issue send an e-mail to membership@arrl.org 2.Next, select the GET INVOLVED tab from the header menu then choose CLUBS from the site callout or from the sidebar menu.

#### Licensing, Publications<br>& Sore **Education &** Regulatory & **Public** On The Air **Training Membership** Advocacy Service Technology **Get Involved About** Home **Get Involved** Dop On The Air ARRL is the largest organization T-H Licensing, Education & in the world representing radio **Training** amateurs. You can help to expand the voice and visibility of Modu Membership the Amateur Radio Service by **DIY** volunteering and supporting **Regulatory & Advocacy ARRL. WWW Public Service** Technology **ARR Get Involved Ge Volunteer Opportunities** Learning Opportuni PIC<br>Contract Recruiting & Out **New to Ham Radio? Volunteer** There's an important role for every ham. **Clubs** Learn more about Amateur Radio. ARRL When you volunteer, you support ARRL offers the resources to help you earn your **Hamiests and Conventions** and the Amateur Radio Service. Calendar first ham radio license. Learn More **Learn More Connect to Hams** New to Ham Radio **The ARRL Foundation Donate** Donate to ARRL The Foundation's key progams award The ARRL Foundation Your financial support strengthens scholarships to qualified students. Grants ARRL's efforts on behalf of Amateur **Publications & Online** support Amateur Radio organizations. Radio, Learn More **Store Learn More About ARRL Connect to Hams Clubs News & Features** Find other ARRL members, radio clubs **Public Service** Clubs are a radio amateur's link to local and special ham radio interest groups. hams and activities. Learn More **Learn More** Contir

### 3. Select FIND A CLUB to search for your club.

#### **Clubs Volunteer Opportunities Learning Opportunities Recruiting & Outreach** Youth Or **Clubs** Find a Club **Alliated Club Resources Hamfests and Conventions** Calendar **Connect to Hams** New to Ham Radio Donate to ARRL **The ARRL Foundation**

#### **Find A Club**

Get involved and meet new friends at a local Amateur Radio club. Search for ARRL affiliated clubs in your area or around the country. **Learn More** 

#### $1 \vert 2$

**New Affiliated Clubs** 

#### - ARRL Welcomes These New Affiliated Clubs

The following clubs were issued a charter of affiliation on June 2, 2010. Welcome!

4. Enter the club name or partial name or call sign then click the SEARCH button.

> Note: This is a single criterial search engine. Do not populate more than one box.

#### **Search for ARRL Affiliated Clubs**

-1

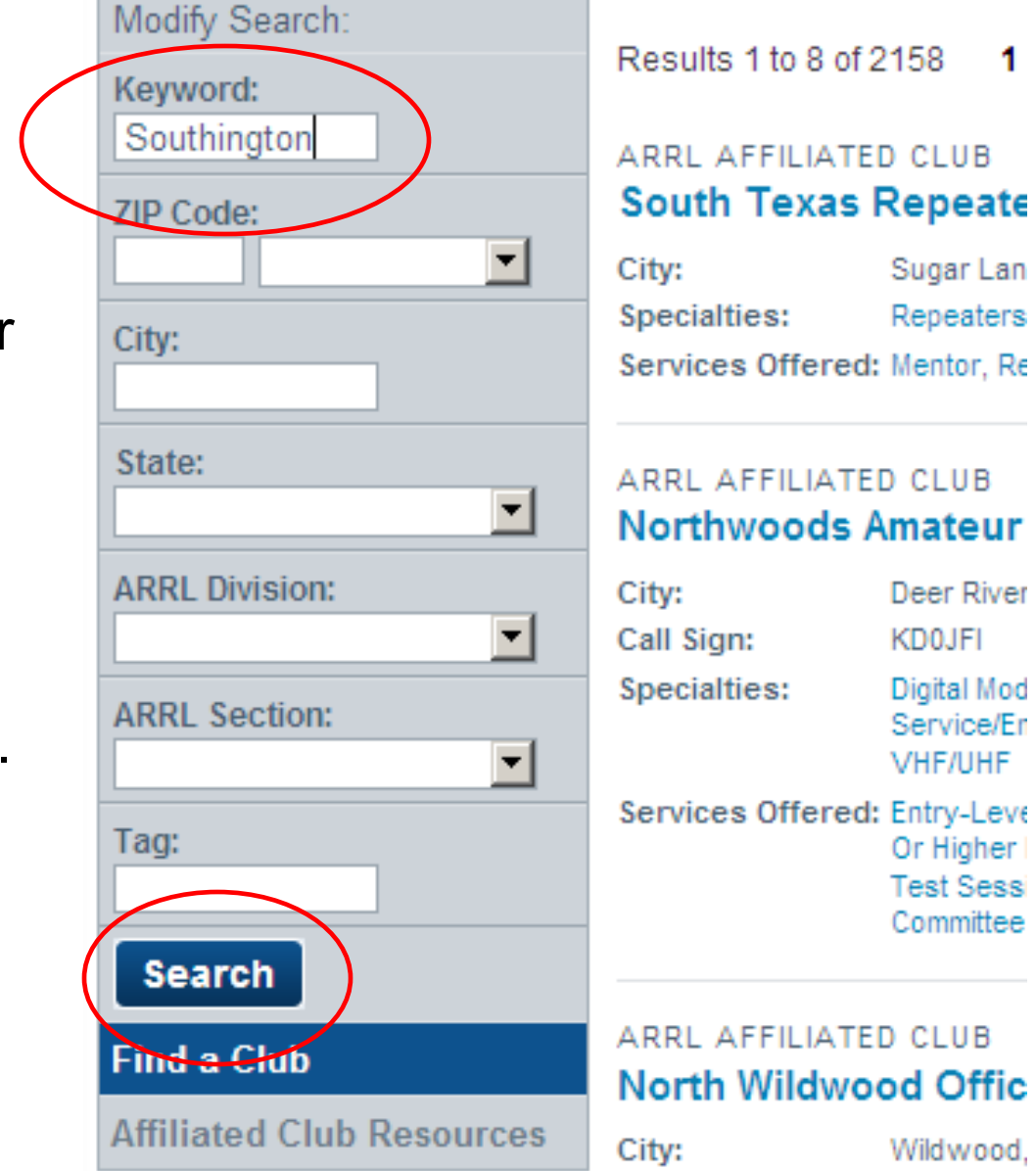

### 5. Use GO NOW to view the club detail page.

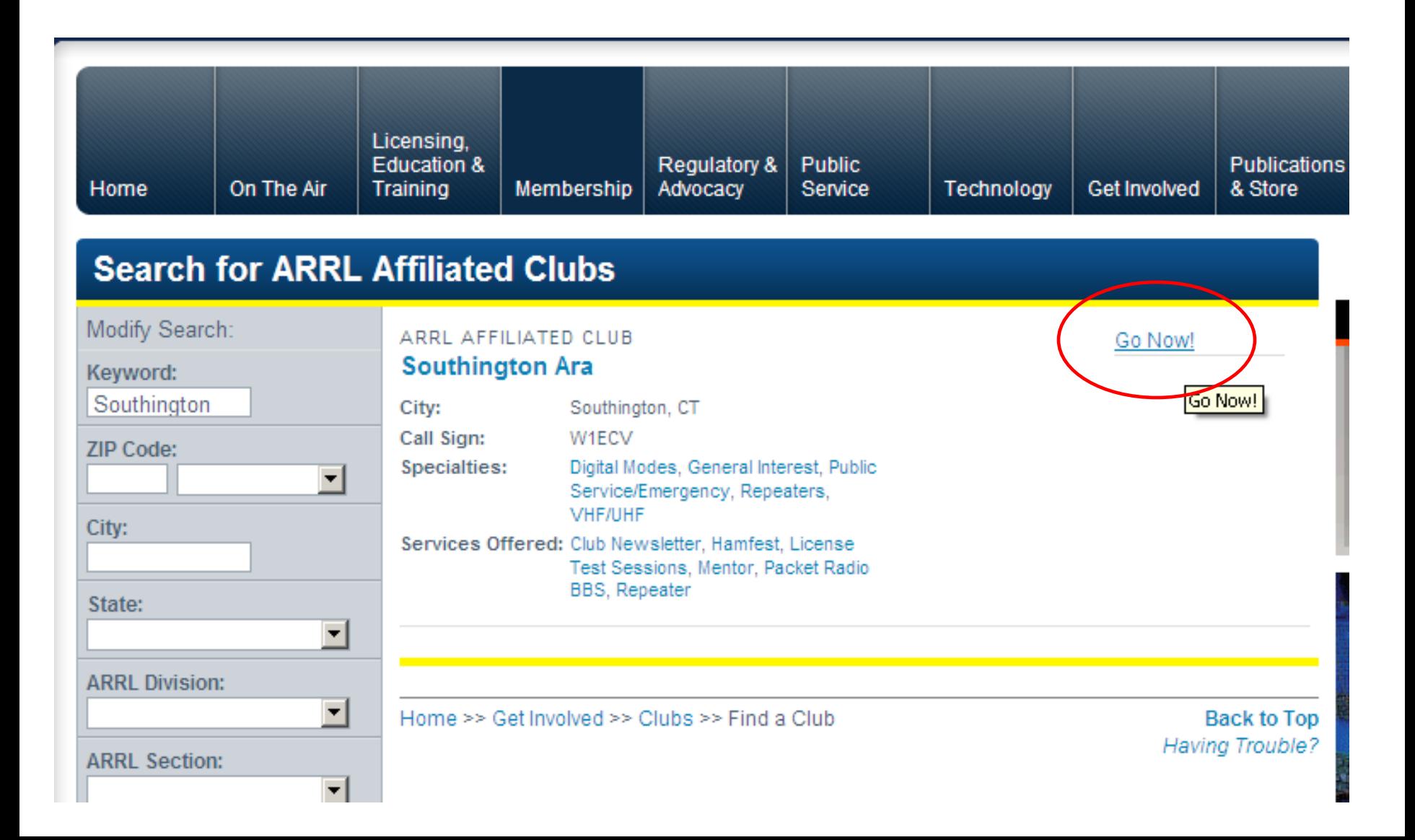

6. If you are signed into the ARRL web site you will see an EDIT link that will take you to the update form. If you do not see this link, check to be sure you are logged in to the website as an ARRL member.

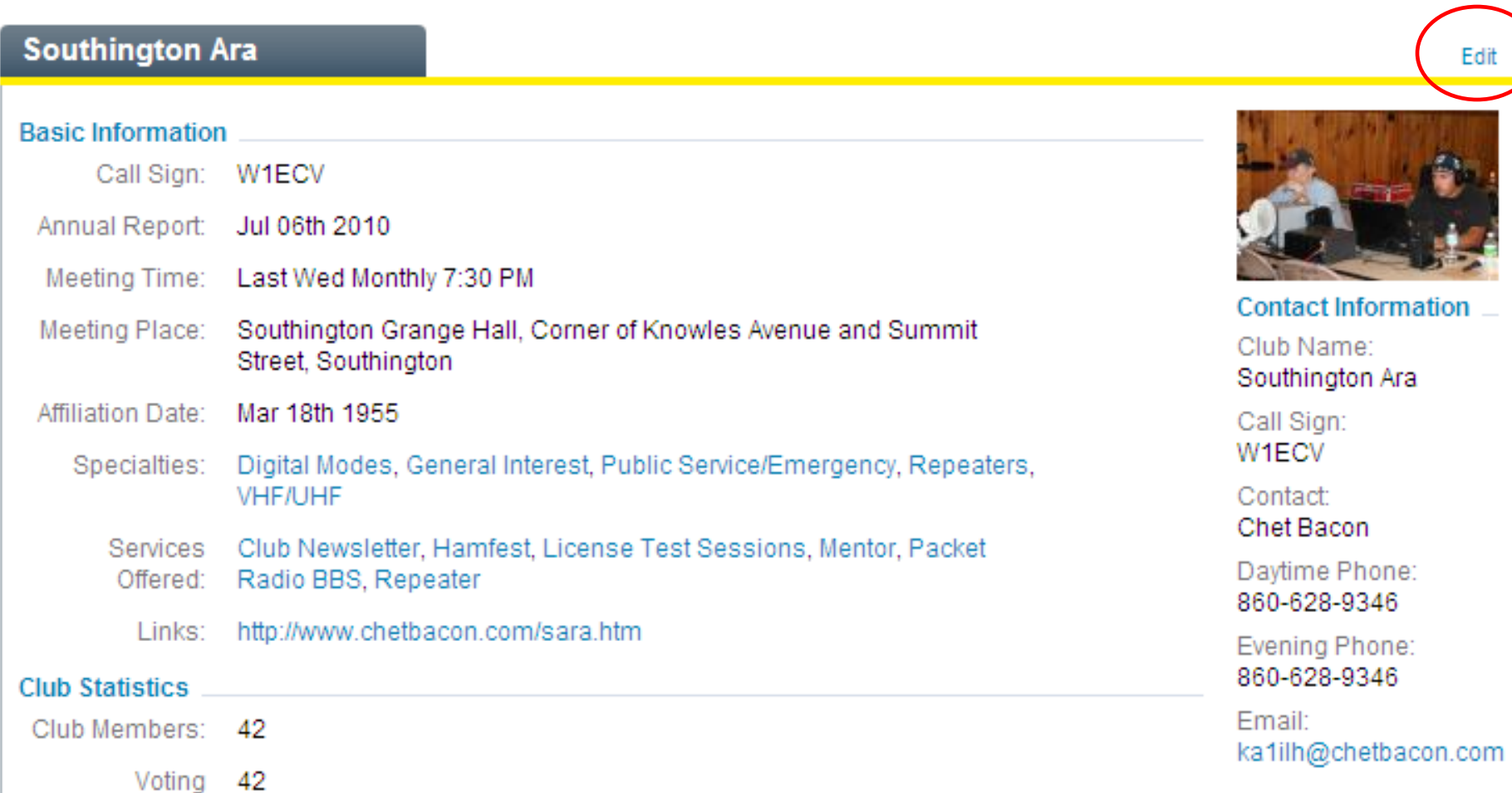

## 7. If you do not see the edit form click the **Edit Club** button.

The first section of the form contains the club information. Check for correctness and make any necessary changes.

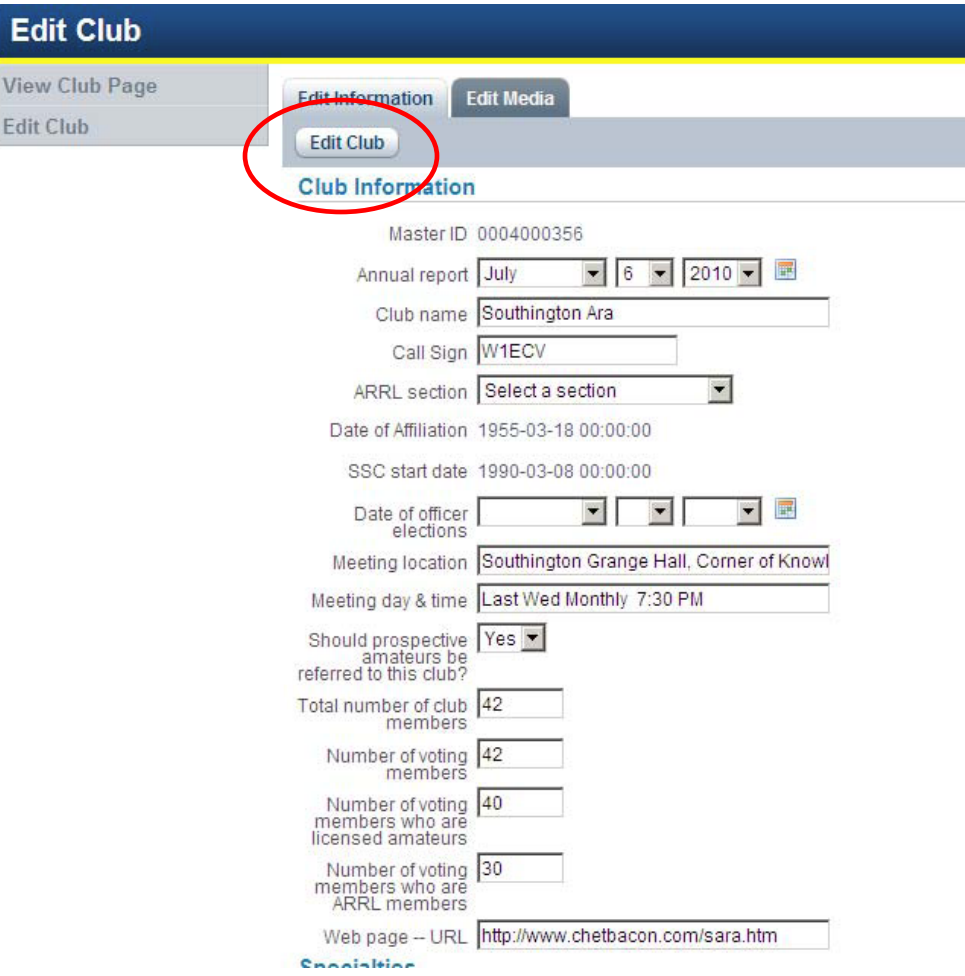

### The Club Description Section

This text box allows you to enter any descriptive information about your club. It is suggested that you work in Notepad then copy and paste your text into this box. By doing so you can make any edits offline and you will always have a copy of your work should the page accidentally erase any text in the box.

Do not copy and paste from MS Word because the formatting is not compatible with this feature.

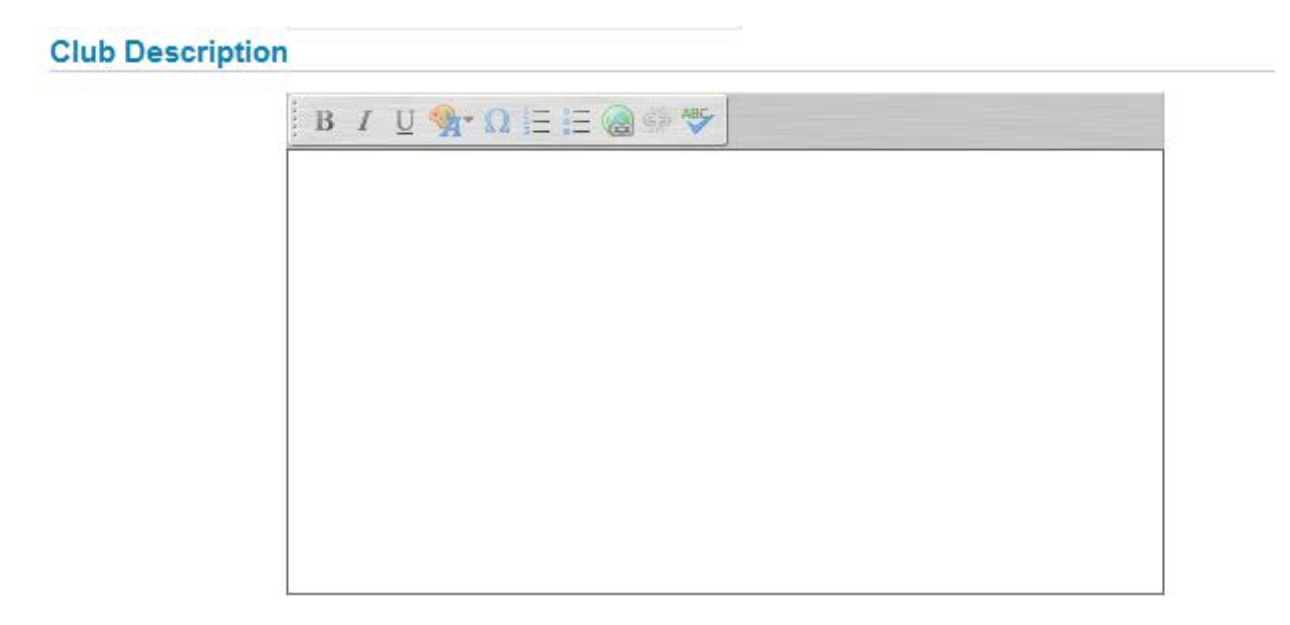

#### The next section lists the specialties and services offered by the club. Check all that apply.

#### **Specialties** (check all ☑ General Interest appropriate <br>categories, and at □ Digital Modes least one) School or Youth Group  $\Box$  Contest  $\Box$  DXCC **VHF/UHF**  $\nabla$  Repeaters Public Service/Emergency Services offered by the club  $\nabla$  Club Newsletter (check all appropriate <br>categories) <a>[Detail</a>NG</a>nductions)</a>nductions</a>nductions</a>nductions</a>nductions</a>nductions</a>nductions</a>nductions</a>nductions</a>nductions</a>nductions</a>nductions</a>nductions</a>nductio F Entry-Level License Classes General Or Higher License Classes **D** License Test Sessions On-The-Air Bulletins  $\nabla$  Hamfest  $\nabla$  Repeater Packet Radio BBS  $\nabla$  Mentor

#### The last section allows you to edit the club officers the club officers.

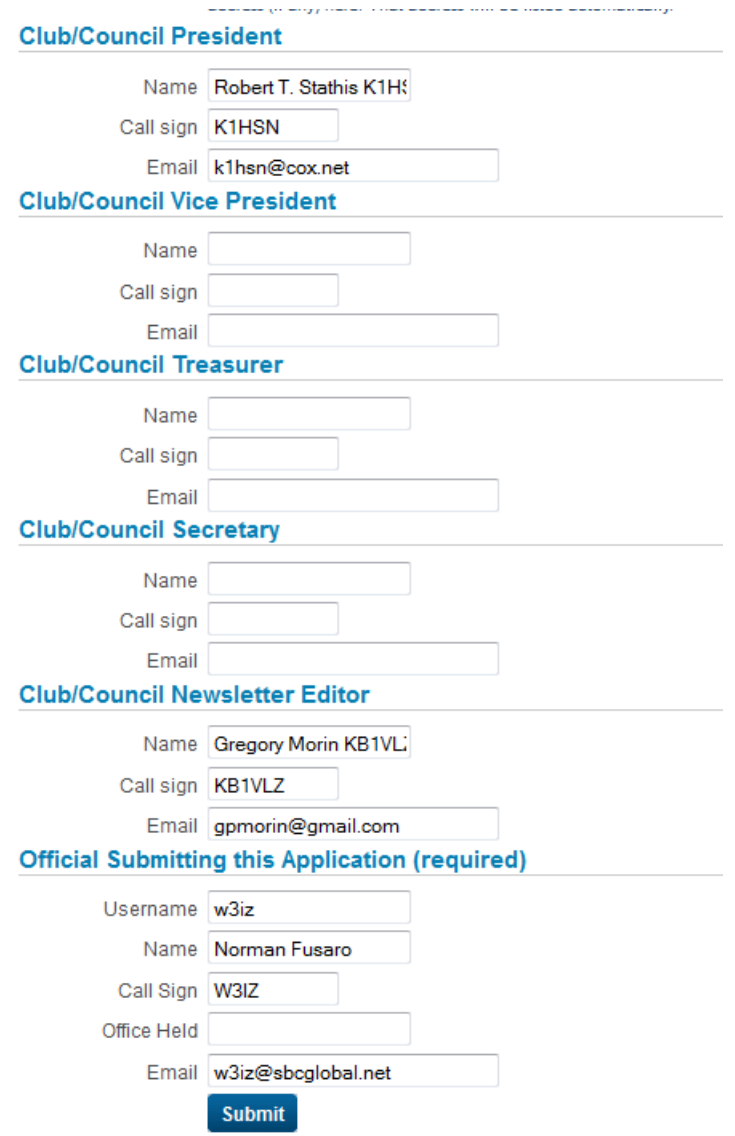

### 8. After making your changes click the Submit button.

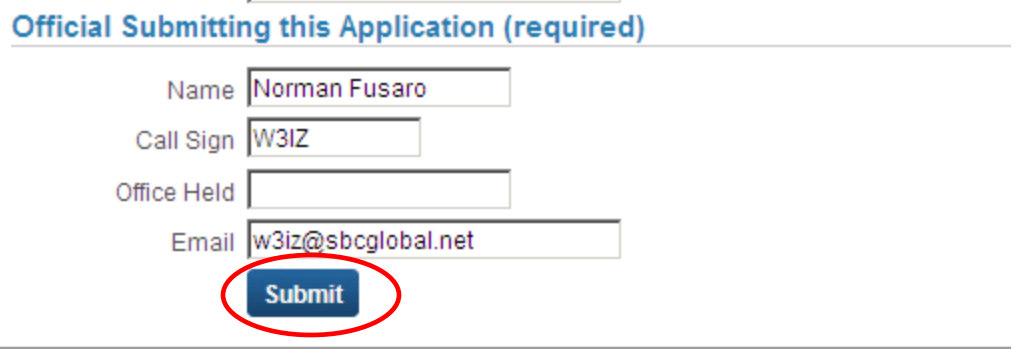

Please only submit your changes once.

Because you are logged into the ARRL web site your name and call will automatically appear in the submission box. Your changes will be effective immediately after clicking the submit button.

#### Additional Editing Features If you want to add pictures or logos to your club listing select the EDIT MEDIA tab.

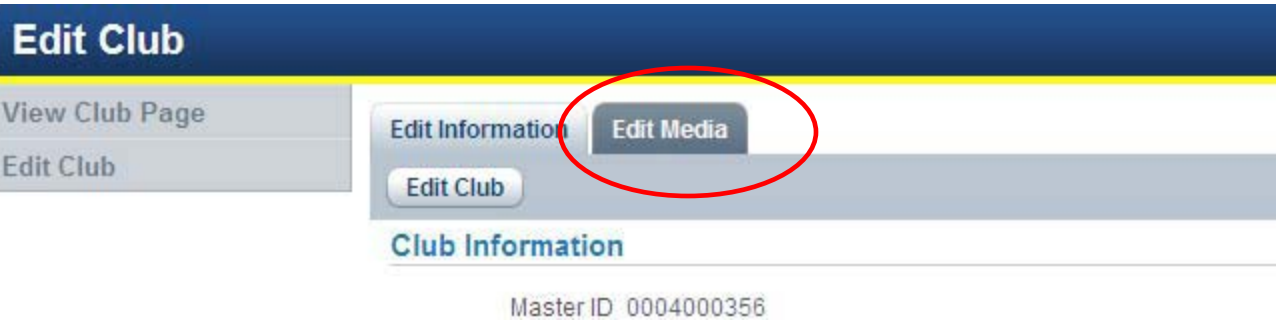

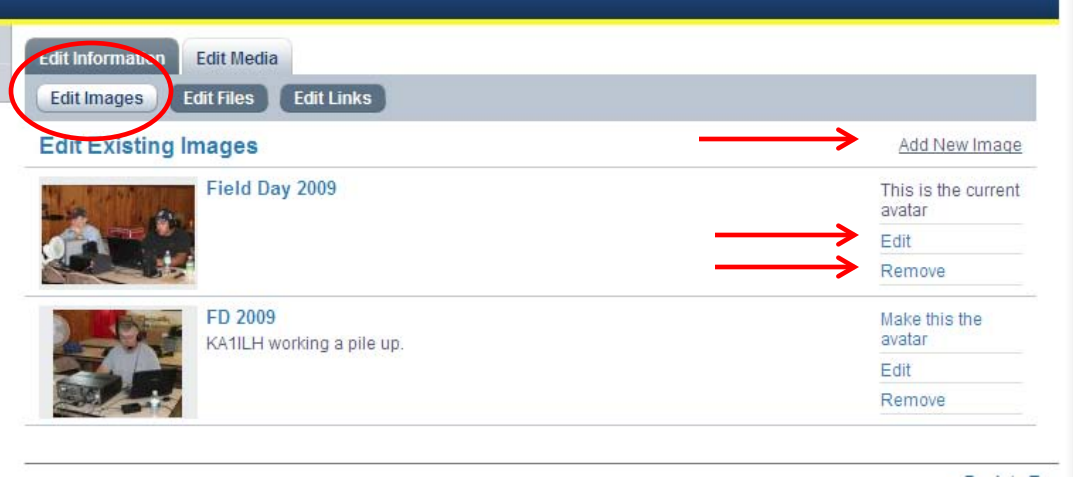

Here you can add, edit or remove jpeg photos. You can make one of your photos the avatar or main picture for your club listing.

### Under the **Edit Links** tab you can add, edit or remove links.

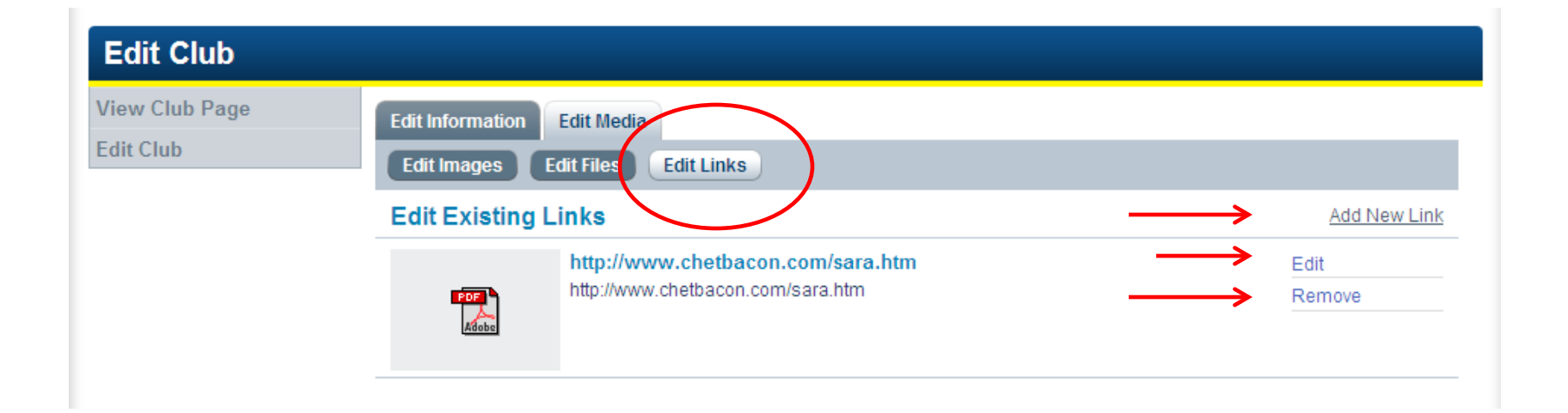

# That's all there is to it.

e-Mail any questions to clubs@arrl.org [and be sur](mailto:clubs@arrl.org)e to include your club name and call sign as well as your name and call sign.

73